## Downloading LanSchool For Use With Clever Rosters

In order to use Clever Rosters with LanSchool, you will need to have the most up to-date version.

1. Open the Z Drive in your File Explorer folder. Locate LanSchool\_Clever.

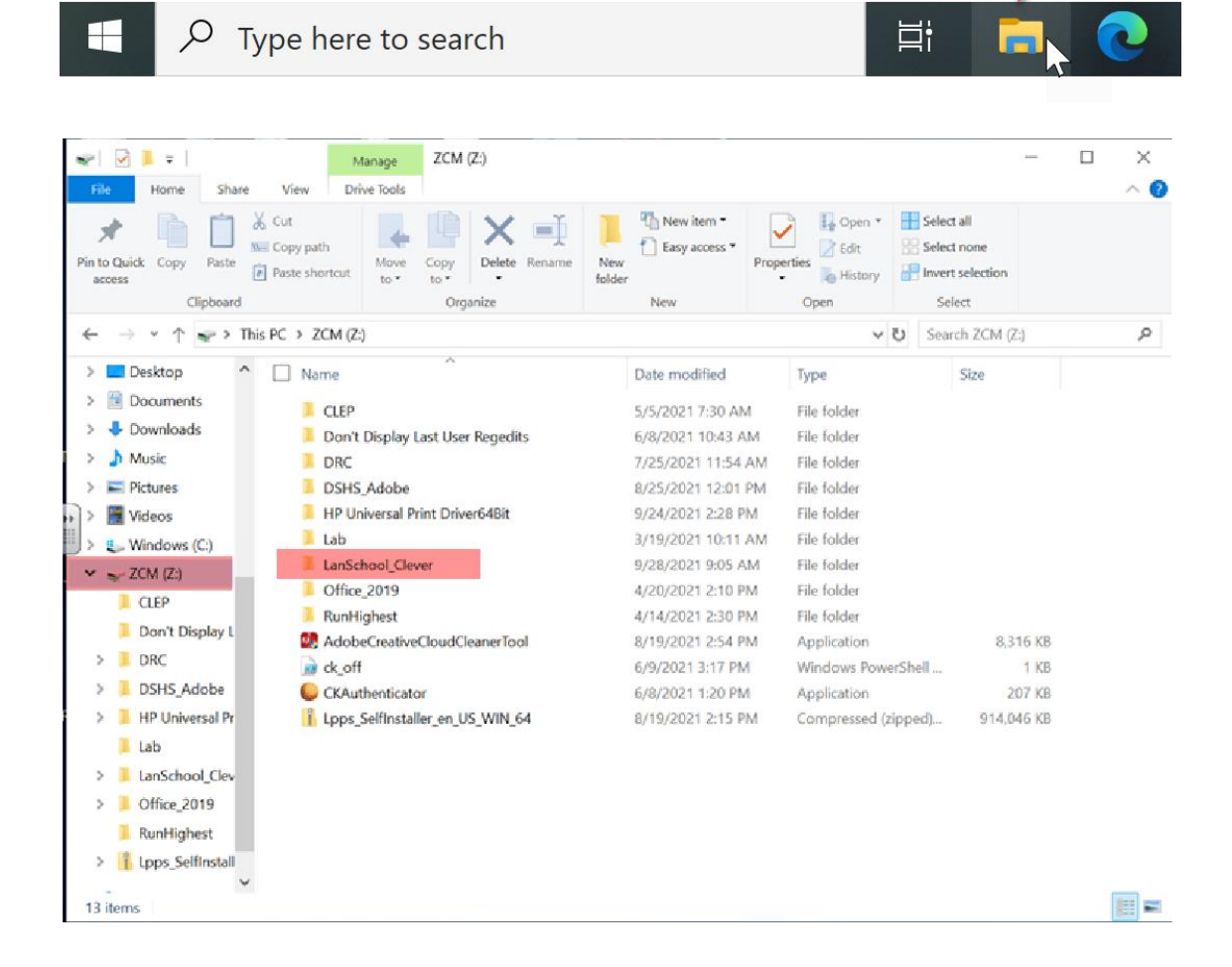

2. Double click to open the LanSchool\_Clever folder. Double click on the Windows folder, and then double click the Teacher.msi to install the program.

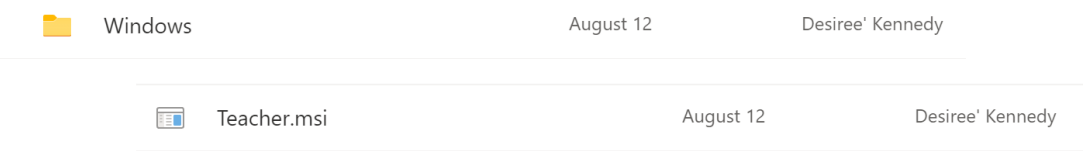

3. Follow through the prompts on the screen to install the program. If you are asked for credentials for the install, use login: Lppsedu Password: Corona

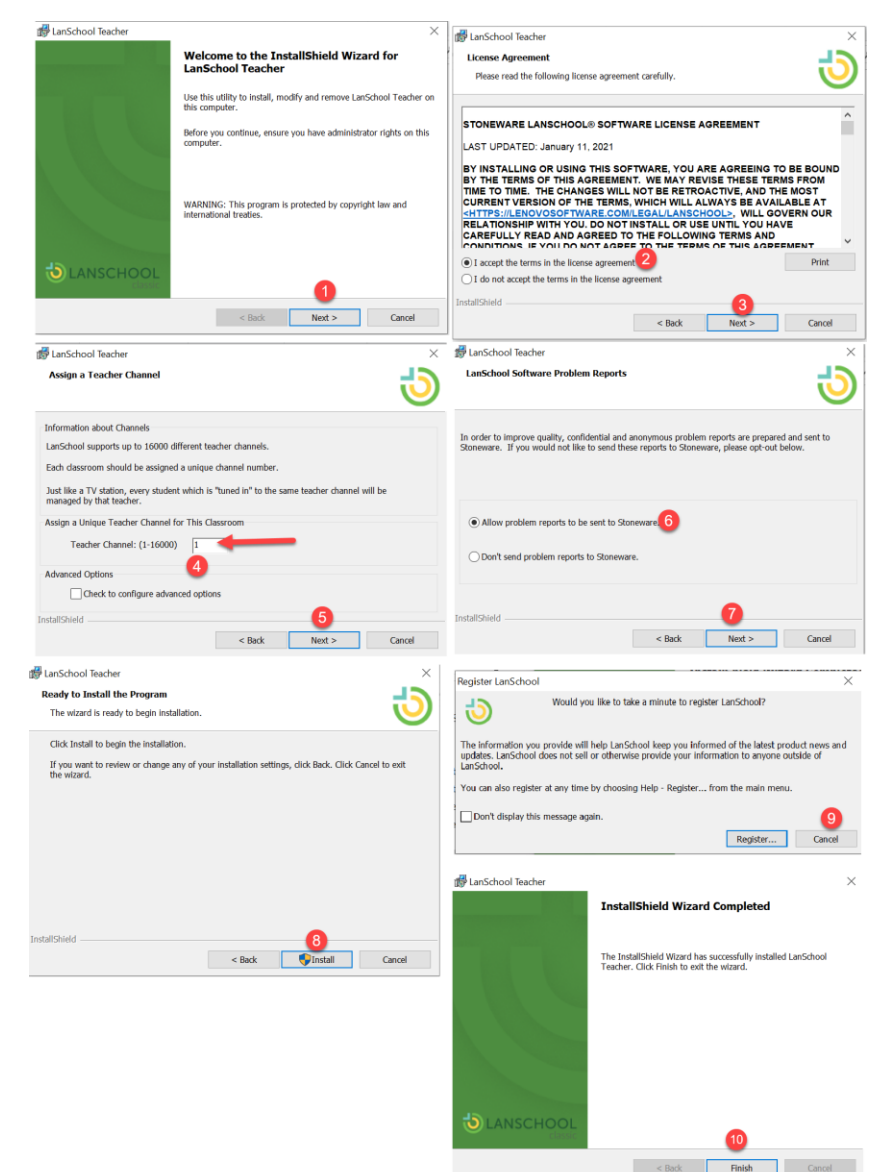